# **Comment rejoindre l'initiative MCR2030 et avoir accès au tableau de bord**

[Guide pratique du tableau de bord pour les organisations](https://mcr2030.undrr.org/dashboard-guide/participating-entity)  [participantes](https://mcr2030.undrr.org/dashboard-guide/participating-entity)

Version du 13 septembre 2023

Mise à jour clé : Informations sur le nouveau système de connexion au système

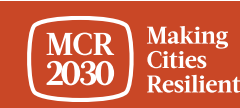

# **Sommaire**

Étapes à suivre par les organisations participantes pour s'inscrire à l'initiative MCR2030 :

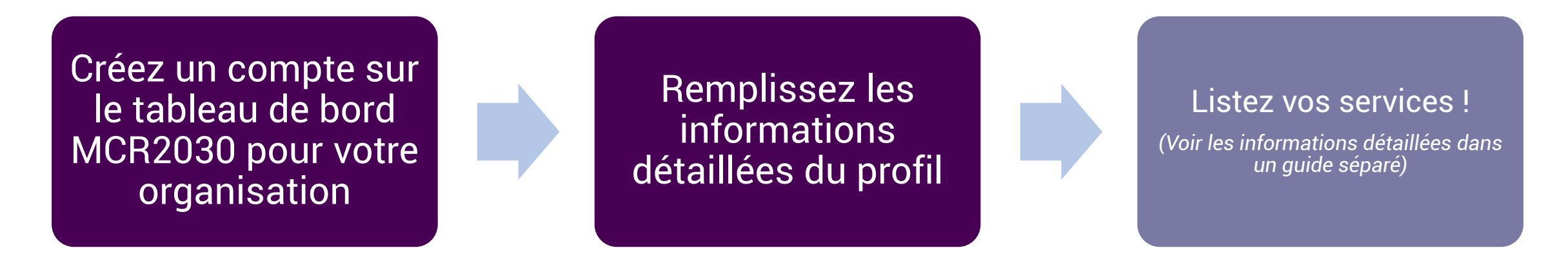

Utiliser les conseils relatifs au tableau de bord :

• Aperçu du tableau de bord des organisations participantes

### *Conseils :*

➢ *Suivez toutes les étapes ! Les organisations participantes sont encouragées à remplir les informations de base ainsi que les détails du profil pour tirer le meilleur profit de l'accès au tableau de bord.* 

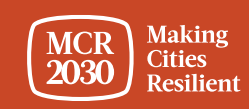

# **Organisations participantes et fourniture de service**

**1.** Les **« Core Partners »** sont les cofondateurs de l'initiative MCR2030, notamment le *C40, l'ICLEI, l'IFRC, JICA, le Resilient Cities Network, l'UCLG, UN-HABITAT,l'UNDRR, UNOPS, le Groupe de la Banque mondiale, la WCCD et l'UNDP*

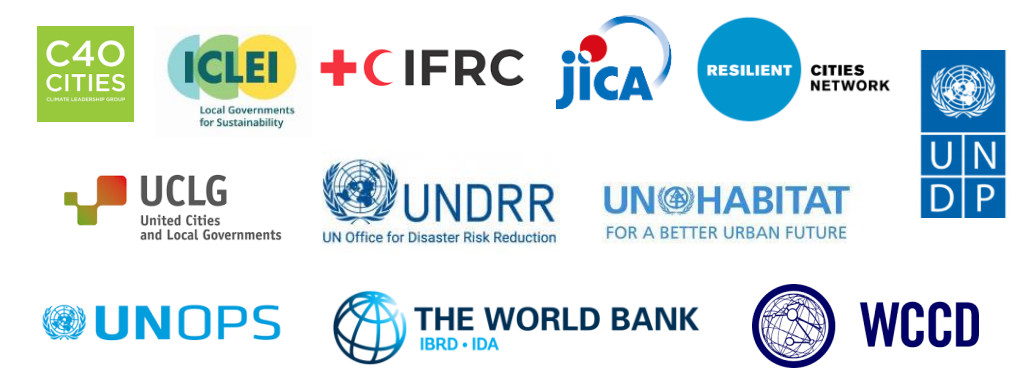

**2.** Les « **organismes d'appui** » sont des organisations non commerciales possédant une expertise dans des domaines spécifiques dans les régions et qui peuvent apporter un appui technique spécifique et gratuit dans des domaines qui aident les villes à avancer sur la feuille de route de la résilience. Il s'agit notamment de *gouvernements nationaux, d'agences de développement, d'ONG, d'OSC, d'universités et instituts de recherche, de médias, d'associations nationales des municipalités et d'autres.*

**3.** Les « **fournisseurs de services spécialisés (SSP)** » sont les organisations, y compris, mais sans s'y limiter, celles du *secteur privé***,** qui peuvent offrir des conseils et un appui technique personnalisé aux villes.

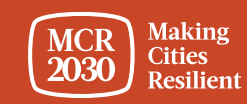

# **Décidez de qui créera le compte de votre organisation sur le tableau de bord**

- Tout membre de votre organisation peut le faire
- Une fois le compte créé, la personne devra par défaut administrer le compte de votre organisation sur le tableau de bord et pourra ajouter d'autres membres à l'équipe plus tard
- Tous les membres de l'équipe peuvent aider à modifier le profil de l'organisation, ajouter vos services et utiliser toutes les autres fonctionnalités du tableau de bord (pour plus de détails, voir le guide du tableau de bord « how-to add/manage team »)

### *Conseils :*

➢ *Si un membre de votre organisation s'est déjà inscrit, veuillez vous coordonner avec lui pour avoir accès au tableau de bord. Ne vous inscrivez pas à nouveau car cela créera un double profil*

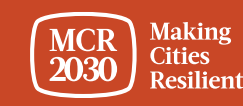

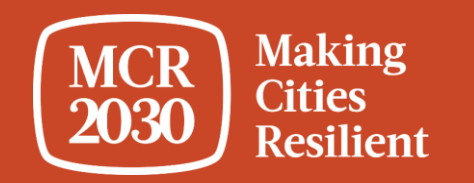

# **Décidez de qui créera le compte de votre organisation sur le tableau de bord MCR2030**

1. Consultez le tableau de bord MCR2030 sur la page : <https://mcr2030dashboard.undrr.org/>

### *Conseils :*

➢ *Vous pouvez afficher le tableau de bord MCR2030 dans une autre langue en cliquant sur l'option du menu déroulant des langues au coin supérieur droit. D'autres langues seront ajoutées.*

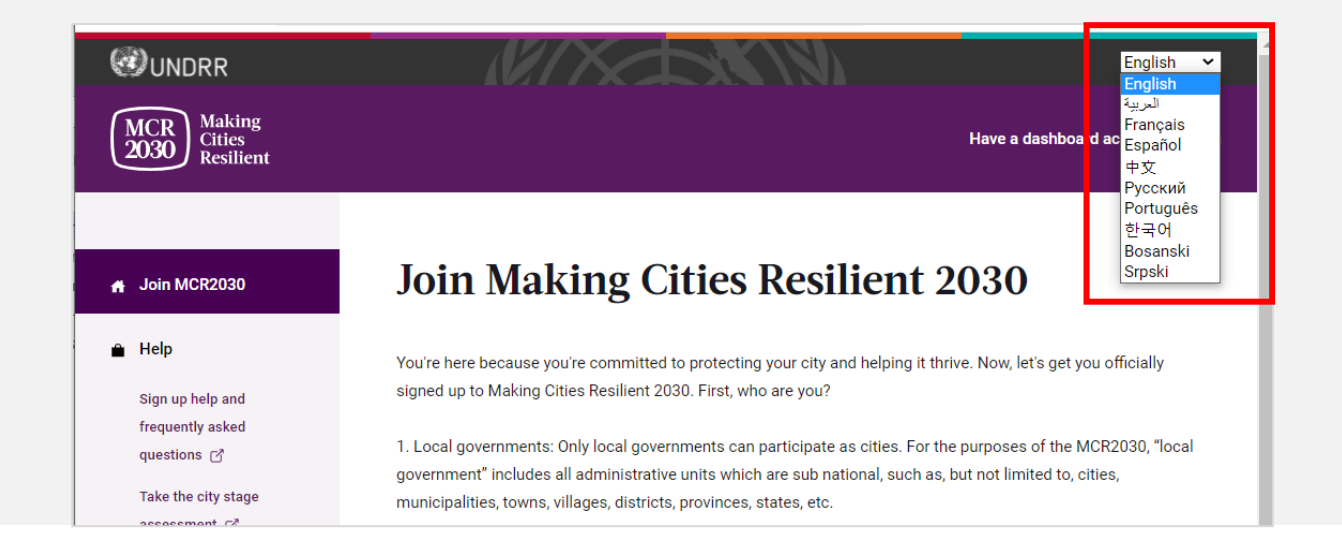

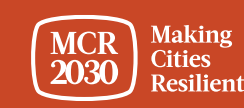

- 2. Sélectionnez **« Participating entity »** dans le menu déroulant situé endessous de « **I would like to join MCR2030 as a... »,**
- 3. Cliquez sur **« Next »**

### **Join Making Cities Resilient 2030**

You're here because you're committed to protecting your city and helping it thrive. Now, let's get you officially signed up to Making Cities Resilient 2030. First, who are you?

1. Local governments: Only local governments can participate as cities. For the purposes of the MCR2030, "local government" includes all administrative units which are sub national, such as, but not limited to, cities, municipalities, towns, villages, districts, provinces, states, etc.

2. Participating entities: Any national government entity, national association of municipality, development agency, NGO & CSO, academia and research institution, private sector organization, UN entity or organization, networks or interested entities with specific knowledge and expertise that can support cities to progress along the resilience roadmap are encouraged to join and support local governments in making cities resilient.

#### I would like to join MCR2030 as a ...

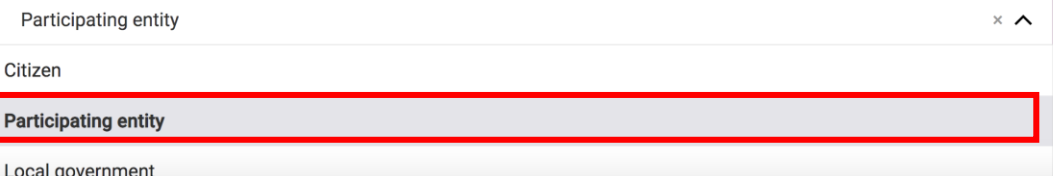

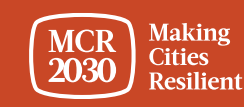

# **4. Confirmez si un membre de votre bureau s'est déjà inscrit à la MCR2030 au nom de votre organisation ou pas « Yes/No ».**

### Join MCR2030 as an organization

Cities need different levels of support from partners to build resilience. With specific knowledge and expertise to help cities to progress along the resilience roadmap, you can help them thrive.

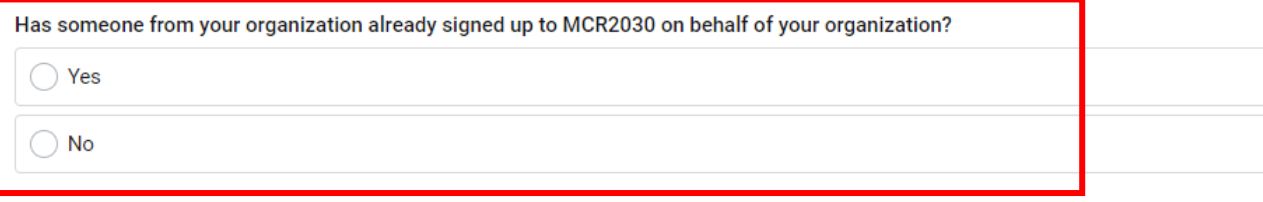

#### If you're not ready to sign up yet

For now, you can gather the information you need to sign up to MCR2030. MCR2030 is open to organizations offering disaster risk reduction and resilience services to cities

How to sign-up as a participating entity  $\heartsuit$ 

Download social media package <del>↓</del>

▪Si la réponse est **« Yes »**, vous ne pourrez pas continuer. (Si un membre du bureau de votre gouvernement s'est déjà inscrit, veuillez vous coordonner avec lui pour avoir accès au tableau de bord. Ne vous inscrivez pas à nouveau car cela créera un double profil).

▪Si la réponse est **« No »**, suivez les étapes suivantes

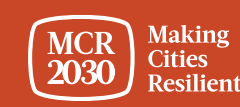

5. Sélectionnez **« Next »** pour continuer.

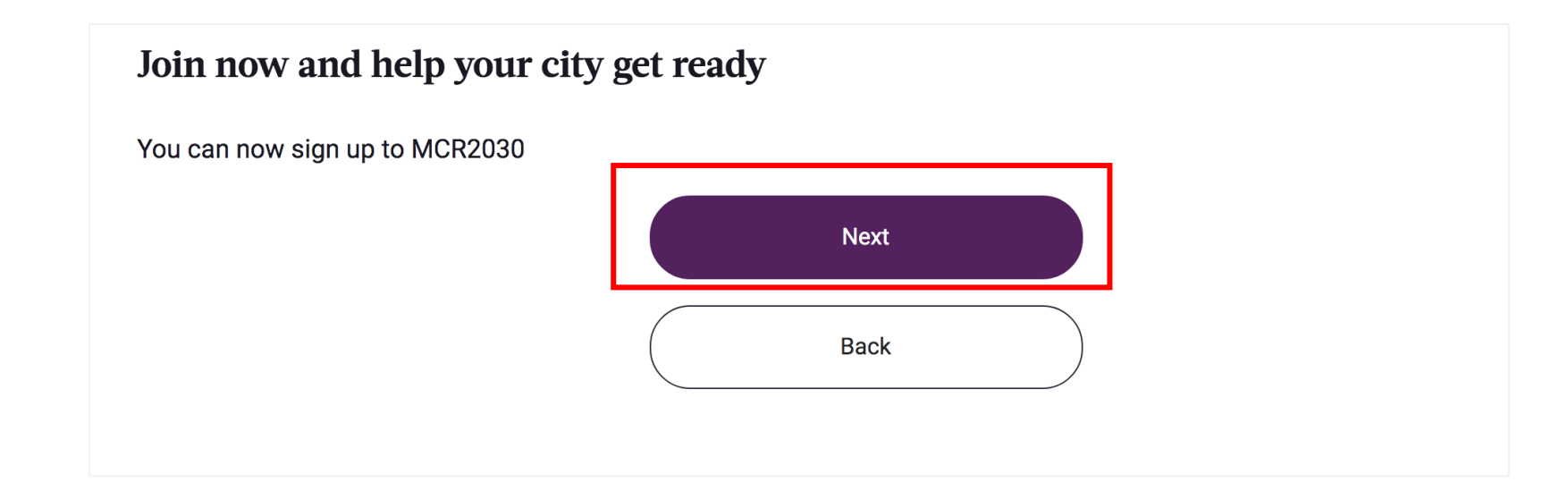

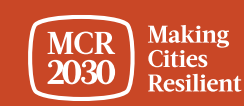

### **6. Connexion au système**

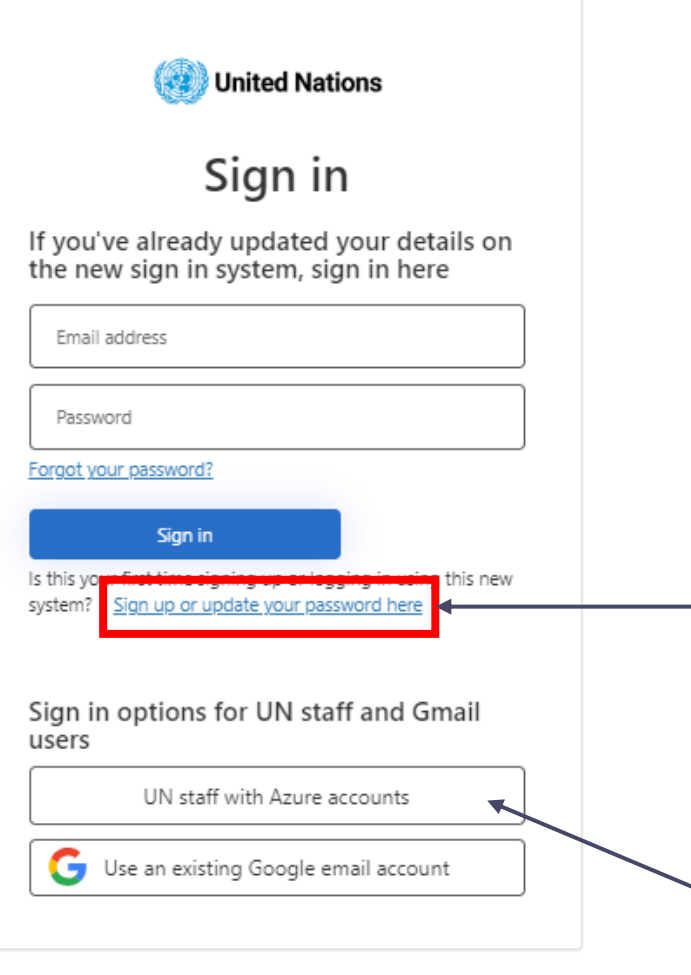

Si vous êtes un nouvel utilisateur, veuillez sélectionner 'Inscrivez-vous ou mettez à jour votre mot de passe ici'.

*Remarque : pour les utilisateurs possédant un email un.org, veuillez cliquer sur 'Personnel de l'ONU avec des comptes Azure' pour vous connecter avec vos identifiants ONU.*

![](_page_9_Picture_4.jpeg)

### **Inscrivez-vous ou créez un mot de passe pour vous connecter**

![](_page_10_Picture_28.jpeg)

![](_page_10_Picture_2.jpeg)

## **Insérez le code de vérification**

qui contient votre code de vérification

![](_page_11_Picture_43.jpeg)

**Making MCR Cities** 2030 **Resilient** 

## **Définissez votre mot de passe et renseignez les informations personnelles demandées**

![](_page_12_Picture_1.jpeg)

- Pour continuer, créez votre mot de passe.
- Lorsque que vous commencerez à écrire, les critères obligatoires à inclure dans votre mot de passe apparaîtront au-dessus du champ "Nouveau mot de passe".
- Nous vous conseillons de conserver votre mot de passe dans un endroit sûr pour ne pas l'oublier.

Votre mot de passe doit comporter entre 8 et 64 caractères et au moins 3 des éléments suivants :

- une lettre minuscule,
- une lettre majuscule,
- un chiffre,
- un symbole alphanumériques.
- Ensuite, saisissez à nouveau votre mot de passe pour le confirmer. Il doit correspondre exactement au mot de passe que vous avez saisi dans la première case.
- Ajoutez vos informations personnelles (prénom, nom, organisation et poste).
- Cliquez sur 'continuer' pour poursuivre la création du profil de votre ville sur le tableau de bord de MCR2030.

Pour plus d'informations ou en cas de problème, dirigez-vous vers: <https://www.preventionweb.net/sso/migration-guide>

## **7. Remplissez les informations de base de votre organisation** en anglais

![](_page_13_Figure_1.jpeg)

### **Conseils :**

- ➢ *Cette section est appelée « Organization Basics ». Vous serez plus tard appelé à fournir des informations supplémentaires dans la section « Organization Details ».*
- ➢ *Remplissez les informations dans l'ordre d'apparition sinon cela peut entraîner une erreur qui vous empêche de terminer l'inscription*
- ➢ *Veuillez entrer les informations en Anglais pour faciliter la navigation à d'autres utilisateurs du tableau de bord. Vous pourrez saisir le texte dans votre langue locale dans une autre section*

![](_page_13_Picture_6.jpeg)

# **1) À propos de votre organisation**

**Full organization name** 

• Inscrivez le nom de votre organisation

![](_page_14_Picture_38.jpeg)

![](_page_14_Picture_3.jpeg)

# **1) À propos de votre organisation (suite)**

• Dans le menu déroulant, sélectionnez votre type d'organisation.

What is your type of organization?

 $\boldsymbol{\wedge}$ Secteur privé • Journaux et médias • Nations unies et organisations internationales • Réseaux et autres • ONG/OCS • Régional intergouvernemental • Bureau du gouvernement national (chargé de la • Instituts universitaires et scientifiques GRC et du développement urbain)\* • Gouvernement, autre • Association nationale des municipalités **Autres** 

### **Remarque :**

➢ *\* Si vous êtes le bureau du gouvernement national (chargé de la gestion des risques de catastrophe et du développement urbain), veuillez contacter les secrétariats régionaux MCR2030 pour obtenir le code d'inscription* 

![](_page_15_Picture_6.jpeg)

# **1) À propos de votre organisation (suite)**

Dans le menu déroulant :

- **Sélectionnez le pays** dans lequel se trouve votre organisation [OBLIGATOIRE]
- **Sélectionnez votre État/province** (la liste dépend du pays sélectionné) [OBLIGATOIRE]
- **Sélectionnez la ville** dans laquelle se trouve votre organisation [OBLIGATOIRE]

#### About your organization

First, select the country where your organization is based in:

**Q** Select country

Second, select the state or province your organization is based in (select "not listed" if not listed) **Q** Search name of city's state or province (choose "not in the list" if not listed)

Last, select the city where your organization is based in (select "not listed" if not listed):

**Q** Search name of village, town, or city (choose "not in the list" if not listed)

### *Conseils :*

- ➢ *Si votre État/province ou le nom de la ville ne figure pas sur la liste, sélectionnez « Not in the list », et entrez manuellement le nom dans la case en blanc*
- ➢ *Répondez aux questions dans l'ordre : Sélectionnez Pays* → *État/province* → *Ville*
- ➢ *En fonction de votre choix de localisation de l'organisation ci-dessus, le système présélectionnera automatiquement les réponses aux 2 questions suivantes sur « Dans quelle région et dans quel pays votre organisation propose-t-elle des services aux gouvernements locaux ? » Veuillez vérifier l'exactitude des informations avant de continuer*

![](_page_16_Picture_15.jpeg)

# **1) À propos de votre organisation (suite)**

Donnez des détails sur les régions et les pays auxquels vous proposez vos services.

![](_page_17_Picture_115.jpeg)

• Caraïbes

### *Conseils :*

➢ *Sélectionnez « all countries » si votre organisation a une couverture mondiale*

de concern concernation office condition to the discussion of the children condition of the condition divided th

- ➢ *Si elle couvre des régions précises, sélectionnez les sous-régions de votre choix*
	- ➢ *Une fois qu'une sous-région est sélectionnée, vous pouvez également spécifier si vos services couvrent tous les pays de cette région ou bien sélectionner des pays spécifiques auxquels vous fournissez des services (voir les exemples à la page suivante).*

![](_page_17_Picture_8.jpeg)

### *Conseils :*

*Exemple n° 1 : Cette organisation couvre tous les pays dans une sous-région spécifique*

![](_page_18_Picture_36.jpeg)

*Exemple n° 2 : Cette organisation couvre certains pays dans une ou des sous-régions spécifiques*

![](_page_18_Picture_37.jpeg)

![](_page_18_Picture_5.jpeg)

# **2) Autres informations sur votre organisation**

• Saisissez la date de création de votre organisation

What year was your organization founded?

• Saisissez le site web de votre organisation

If your organization has a website, please enter it here. Include http:// at the beginning.

• Saisissez le deuxième site web de votre organisation le cas échéant.

Do you have a second website or link that is relevant to cities? Add the address here.

![](_page_19_Picture_7.jpeg)

## **3) Domaines d'expertise de votre organisation**

• Dans le menu déroulant, sélectionnez les **domaines d'expertise de votre organisation dans sa collaboration avec les villes**  [OBLIGATOIRE]

- Sensibilisation sur la réduction des risques et catastrophes et sur la résilience
- Amélioration de l'analyse des risques
- Compétences de diagnostic pour la planification
- Amélioration des plans et des stratégies
- Promotion de l'accès aux finances
- Infrastructures résilientes

![](_page_20_Picture_114.jpeg)

- Solutions axées sur la nature
- Intégration des risques liés au climat dans les plans et les stratégies
- Promotion de l'inclusion
- Renforcement des liens nationaux-locaux
- Promotion des liens horizontaux, d'un engagement multisectoriel et multipartite
- Apprentissage ville à ville

![](_page_20_Picture_15.jpeg)

8. Sélectionnez « Proceed to Review »

![](_page_21_Picture_1.jpeg)

![](_page_21_Picture_2.jpeg)

### 9. Examinez les informations que vous avez fournies.

![](_page_22_Figure_1.jpeg)

1) Cliquez sur « edit my details » si vous voulez effectuer des modifications

![](_page_22_Picture_32.jpeg)

![](_page_22_Picture_4.jpeg)

MCR2030 Dashboard How-To Guide for Participating Entities: How to join MCR2030 and access the dashboard 23

2) Si les informations sont correctes,

- o cochez les cases situées au bas de la page pour **accepter** les conditions générales et la politique de confidentialité.
- o Cliquez ensuite sur **« Join »**.

![](_page_23_Picture_58.jpeg)

### *Conseils :*

➢ *Pour afficher les conditions générales et la politique de confidentialité, cliquez sur : <https://mcr2030.undrr.org/terms-and-conditions>*

![](_page_23_Picture_6.jpeg)

MCR2030 Dashboard How-To Guide for Participating Entities: How to join MCR2030 and access the dashboard 24

# **Félicitations !** Votre organisation a rejoint l'initiative MCR2030 et peut désormais accéder au tableau de bord en ligne.

![](_page_24_Figure_1.jpeg)

![](_page_24_Picture_2.jpeg)

![](_page_25_Picture_0.jpeg)

# **Remplissez les informations détaillées du profil**

# *Conseils : Pourquoi est-ce nécessaire de donner des détails sur l'organisation ?*

- *Cette section est appelée « Organization Details ». Elle permet aux organisations de fournir d'autres informations sur elles et sur le type de soutien qu'elles peuvent apporter aux villes de l'initiative MCR2030.*
- *Fournir des détails sur votre organisation permet aux villes de mieux comprendre l'organisation et augmente les chances d'interactions.*
- *Vous pouvez également accéder à cette section à partir de la barre de menu de gauche sous « manage organization profile ».*

![](_page_26_Picture_4.jpeg)

![](_page_26_Picture_5.jpeg)

### **1. Description de l'organisation - Saisissez plus d'informations sur le profil de votre ville**

### **Organization description**

![](_page_27_Figure_2.jpeg)

Does your organization have a second official name different from XX in another language? If so, please enter it here.

Enter translation here

Attach a logo

• **Décrivez les efforts de l'organisation et son approche en matière de résilience** [OBLIGATOIRE]

- **Décrivez les efforts de l'organisation et son approche en matière de résiliencedans la langue de votre choix (votre langue locale par exemple)**
- **Saisissez le deuxième nom officiel de votre organisation** (le cas échéant, dans votre langue locale par exemple)
- **Télécharger le logo de votre organisation**

![](_page_27_Picture_10.jpeg)

1000

# **2. Approche multirisque de l'organisation**

Dans la liste de réponses, **sélectionnez les catastrophes pour lesquelles votre organisation a souvent apporté son aide auprès des villes** (plusieurs choix possibles)

![](_page_28_Picture_147.jpeg)

- Inondations
- Séisme
- Sécheresse
- **Cyclone**
- Tsunami
- Feu de forêt
- Glissement de terrain
- Vague de chaleur
- Éruption volcanique
- Onde de tempête
- NBC-Nucléaire, biologique, chimique
- Catastrophe technique
- Infestation d'insectes
- Tornade
- Avalanche
- Vague de froid
- Épidémie et pandémie
- Catastrophe non spécifique. Nos outils et approches touchent diverses catastrophes

![](_page_28_Picture_21.jpeg)

# 3. Une fois terminé, sélectionnez **« Save organization profile »**

![](_page_29_Picture_1.jpeg)

![](_page_29_Figure_2.jpeg)

➢ *Si vous souhaitez modifier les détails sur l'organisation, allez à « manage organization profile » dans la barre de menu gauche et sélectionnez « organization details »*

![](_page_29_Figure_4.jpeg)

![](_page_29_Picture_5.jpeg)

![](_page_30_Picture_0.jpeg)

# **Novice sur le tableau de bord**

Lorsque vous vous connectez en tant qu'organisation participante, vous êtes dirigé(e) vers la page d'accueil du tableau de bord.

![](_page_31_Picture_1.jpeg)

![](_page_31_Picture_2.jpeg)

#### Your next steps toward strengthening your region's resilience

Many cities know what they need to do but they can't do it alone. As a participant in MCR2030, you can list services and fill out your profile to better connect with local governments.

Complete organization profile

Strengthen your region: invite other local governments to join MCR2030

Add a service

Email address of another local government

Email

#### MCR2030 cities

Only local governments can participate as MCR2030 Cities. For the purposes of the MCR2030, "local government" includes all administrative units which are sub national, such as, but not limited to, cities, municipalities, towns, villages, districts, provinces, states, etc. The ultimate goal of MCR2030 is to ensure that cities become inclusive, safe, resilient and sustainable by 2030, contributing directly to the achievement of Sustainable Development Goal 11 (SDG11), "Make cities and human settlements inclusive, safe, resilient and sustainable", and other global frameworks, including the Sendai Framework for Disaster Risk Reduction, the Paris Agreement and the New Urban Agenda

Invite to join MCR2030 f

![](_page_32_Figure_7.jpeg)

#### Core partners, supporting entities, and special service providers

Many cities know what they need to do but they cannot do it alone. Participating entities in MCR2030 have signed up to the dashboard to list services that can support cities in disaster risk reduction and resilience

61

![](_page_32_Figure_11.jpeg)

32

Participating entities in your region

Participating entities in Indonesia

Participating entities that address Awareness raising on disaster risk reduction and resilience

Ajoutez des services spécifiques proposés par votre organisation qui peuvent aider les villes à renforcer leur résilience. Plusieurs services possibles

Vous pouvez envoyer des courriels à toutes les administrations locales de votre réseau et les inviter à rejoindre l'initiative MCR2030 et accéder au tableau de bord

Vous pouvez voir le nombre de villes de la région/du pays que vous couvrez qui ont rejoint la MCR2030, ainsi qu'un certain nombre de villes qui s'intéressent aux domaines thématiques de votre expertise

Vous pouvez voir d'autres organisations participantes de la région et du pays que vous couvrez qui ont rejoint la MCR2030

![](_page_32_Picture_20.jpeg)

MCR2030 Dashboard How-To Guide for Participating Entities: How to join MCR2030 and access the dashboard 33

# **Présentation générale : Que peuvent faire les organisations participantes sur le tableau de bord**

- Les organisations participantes peuvent ajouter des services qui contribuent à la progression vers la résilience et les promouvoir
- Les organisations participantes peuvent voir les différentes villes qui s'intéressent à leurs domaines d'expertise et les contacter pour d'éventuelles collaborations
- Les organisations participantes peuvent voir où se trouvent les villes sur la feuille de route de la résilience et rechercher les villes qui répondent aux exigences de base pour bénéficier de leurs services
- Les organisations participantes peuvent rechercher des villes selon les étapes, les profils et les centres d'intérêt
- Les organisations participantes peuvent ajouter une liste de référence des villes avec lesquelles elles ont déjà travaillé
- Les organisations participantes peuvent voir les idées et les expériences partagées par les villes
- Les organisations participantes peuvent voir les organisations participantes qui ont rejoint l'initiative et qui peuvent apporter un soutien aux villes
- Les organisations participantes peuvent rechercher leurs villes et d'autres organisations participantes et les contacter
- .... et bien plus encore

![](_page_33_Picture_10.jpeg)

# **Guide pratique du tableau de bord pour les organisations participantes :**

<https://mcr2030.undrr.org/dashboard-guide/participating-entity>

![](_page_34_Picture_2.jpeg)

# Pour tout renseignement :

- Consultez le site web de l'initiative MCR2030 <http://mcr2030.undrr.org/join>
- Contactez les secrétariats MCR2030
	-
	- Amériques et Caraïbes mer2030-amc@un.org
	-
	-
	- **Europe et Asie centrale** [mcr2030-eca@un.org](mailto:mcr2030-eca@un.org)
	-

■ Afrique mer2030-africa@un.org ■ États arabes mer2030-arabstates@un.org ■ Asie-Pacifique mer2030-ap@un.org ■ Secrétariat mondial mort mort mondial mort en mort en la mondial

![](_page_35_Picture_10.jpeg)

![](_page_35_Picture_11.jpeg)